# **Home Theater PC Chassis**

### **Model: HTPC 300 BA & SA**

### **Color: Black & Silver**

# **Quick Installation Guide**

(U.S. & Canada Only) Version 1.0

#### **DISCLAIMER**

No warranty or representation, either expressed or implied, is made with respect to the content of this documentation, its quality, performance, merchantability, or fitness for a particular purpose. Information presented in this documentation has been carefully checked for reliability; however, no responsibility is assumed for inaccuracies. The information contained in this documentation is subject to change without notice.

In no event will nMedia will be liable for direct, indirect, special, incidental, or consequential damages arising out of the use or inability to use this product or documentation, even if advised of the possibility of such damages.

#### **TRADEMARKS**

All trademarks used in this user guide are the property of their respective owners.

#### **COPYRIGHT**

© 2006 by NMEDIA SYSTEM, INC. All rights reserved. No part of this publication may be reproduced, transmitted, transcribed, stored in a retrieval system, or translated into any language in any form by any means without the written permission of NMEDIA SYSTEM, INC.

#### **TECHNICAL SUPPORT**

If a problem arises with your system and no solution can be obtained from this user guide, please contact your place of purchase or local dealer.

#### **REVISION HISTORY**

**V 1.0 December, 2005** 

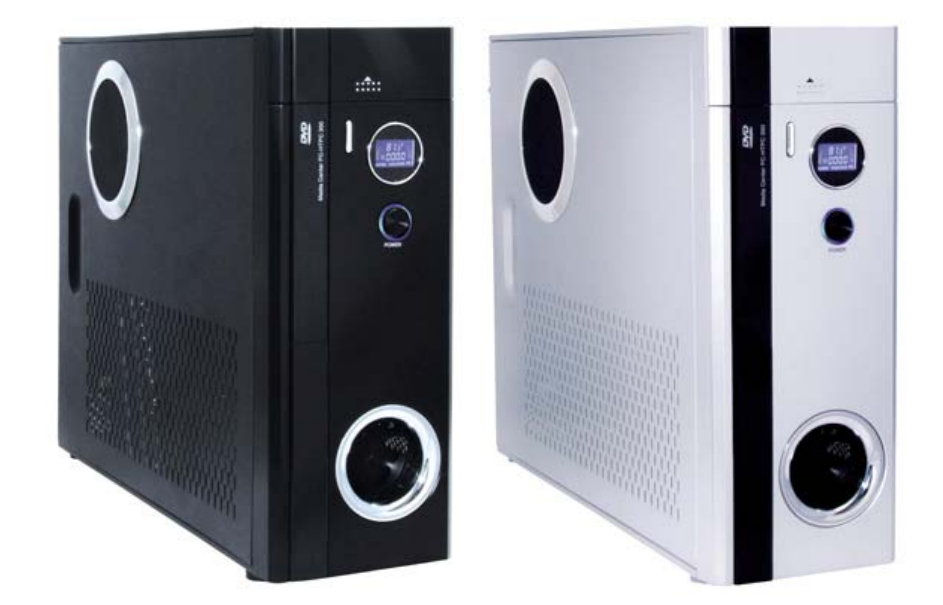

#### **Note:**

This user guide is designed to provide the user a quick reference for chassis setup. We assume you need the information regarding how to assemble the system, such as Motherboard, CPU, RAM Memory, Hard Drive, DVD ROM, Operating System…, etc. Based on this assumption, we make this user guide of quick installation guide. Please follow the description step by step to assemble the components. If you have any question in assembling the system, you can contact your dealer or our technical support.

# **---Warning---**

By using **LCD** to display CPU Temperature and control CPU Heatsink fan speed, periodically check heat sensor placement is required to ensure LCD displays CPU temperature accurately. If your motherboard has the fan control function, use the "Y" adaptor to connect the Y end to the motherboard fan port, so that your CPU fan can be controlled by the motherboard, at the same time, the LCD can display the fan speed.

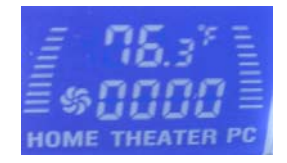

# **---Overview---**

# **Standard Components Equipped**

- $\triangleright$  Chassis
- ¾ 60mm Silent Case Fan x 2; 60mm HDD Silent Fan x 1
- $\triangleright$  Air Duct (Constant fresh air to CPU and avoid hot air re-circulation)
- ¾ Front Connectors (Onboard headers required)
	- $O$  USB 2.0
	- o IEEE 1394
	- o Audio Ports
- ¾ LCD Module
- ¾ Tight Cables & Screws
- ¾ Installation Guides

### **Other Components**

¾ Micro ATX or ATX Motherboard (Intel ViiV or AMD Live ready is **recommended**)

**Supports** (intel)

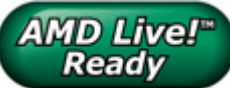

**EXAMPLE Ready**<br>CPU / Cooler (nMEDIAPC ICETANK or ICECONE is **recommended**)

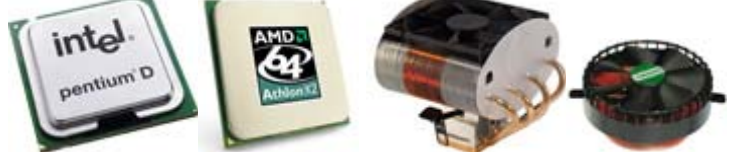

- ¾ Hard Drive (SATA is **recommended**)
- $\triangleright$  RAM Memory
- ¾ Optical Drive (DVD Burner is **recommended**)
- ¾ Operating System (Microsoft MCE 2005 or Vista with MCE is **recommended**)
- ¾ Mouse & Keyboard (MCE 2005 or Vista with MCE remote, nMEDIAPC RF wireless keyboard is **recommended**)

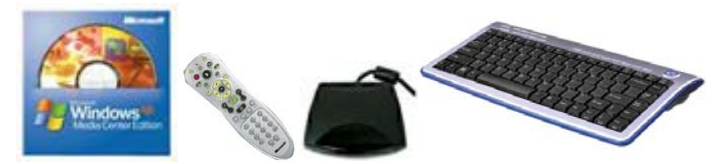

For upgrades:

- ¾ Sound Card
- ¾ Video Graphic Card (Fanless model is **recommended**)
- ¾ TV Tuner Card (MCE certified is **recommended**)

# **---Installation Flowchart (Basic Procedures)---**

- 
- Open Box  $\rightarrow$  Read Installation Guide  $\rightarrow$  Remove Top Cover  $\rightarrow$  Remove Optical Drive
- Racks  $\rightarrow$  Remove Power Supply Brackets  $\rightarrow$  Install Motherboard  $\rightarrow$  Perform a chassis
- quality check  $\rightarrow$  Connect Cables  $\rightarrow$  Install CPU & Cooler  $\rightarrow$  Install DIMM Memory
- Module  $\rightarrow$  Install Hard Drive & Optical Drive  $\rightarrow$  Install Power Supply  $\rightarrow$  Replace

## **Installation Tools**

Screw Driver / Screws Tight Cables / Installation Guides

### **Tips:**

- 1. After installing motherboard, perform a quality check on chassis parts before continuing. Connect the *power button* to board, plug your *PSU 20 or 24 pins* and *4 pins* cable, connect the *case fans power cord*, connect the *LCD PWR cord.* Turn on the system. At this point, you should be assure that the case and PSU are functioning well by checking if the fans running good, front LCD turning on. Now, unplug everything and follow the instruction to continue your build.
- 2. Due to the limited height of the compact case, taking off the air duct may be necessary if you use tall CPU heatsink, like NMEDIAPC ICETANK cooler.
- 3. If you are using the ICETANK or ICECONE CPU cooler, we recommend that you install the CPU and Cooler onto the motherboard before you slot it in the case. This will smooth the cooler installation with more space "outside" of the case.
- 4. Some DVD trays cover need to be removed in order to eject the tray smoothly without blocking by the DVD flip down door.
- 5. When installing the DVD drive, adjust the DVD drive appropriately until your case eject button can eject the tray smoothly, then mark down the position, and secure the DVD to the DVD rack with screws.
- 6. Remember that installing power supply should always the last step when installing components.
- 7. Do not perform cable management until your system is fully configured. This will make the cable management a better smooth procedure.
- 8. Do not install optional upgrade video card / TV tuner card / Sound card at once. Use everything on board (video & sound) to configure system and install operation system. After then, install the upgrades one by one and restart the system on every step to ensure component compatibility and save times of troubleshooting when issue arises.

# **---Installation---**

Step 1: Make more room to work on

- **1.** Open the top cover
- **2.** Remove the DVD bracket
- **3.** Remove the Power Supply Holder Bracket

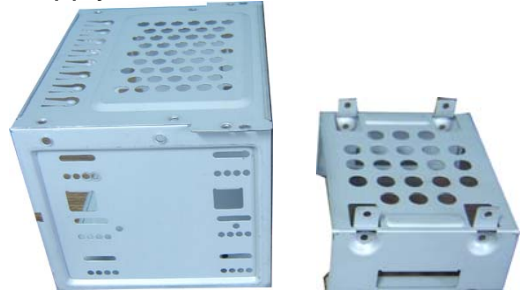

### Step 2: Connect cables

- **1.** Install motherboard
- **2.** Connect front panel / LCD cables
	- a) Connect Front USB 2.0, IEEE 1394 and Audio Connectors
	- b) Connect PWR & RESET Switches
	- c) Connect LCD cables
	- d) See below table for more details

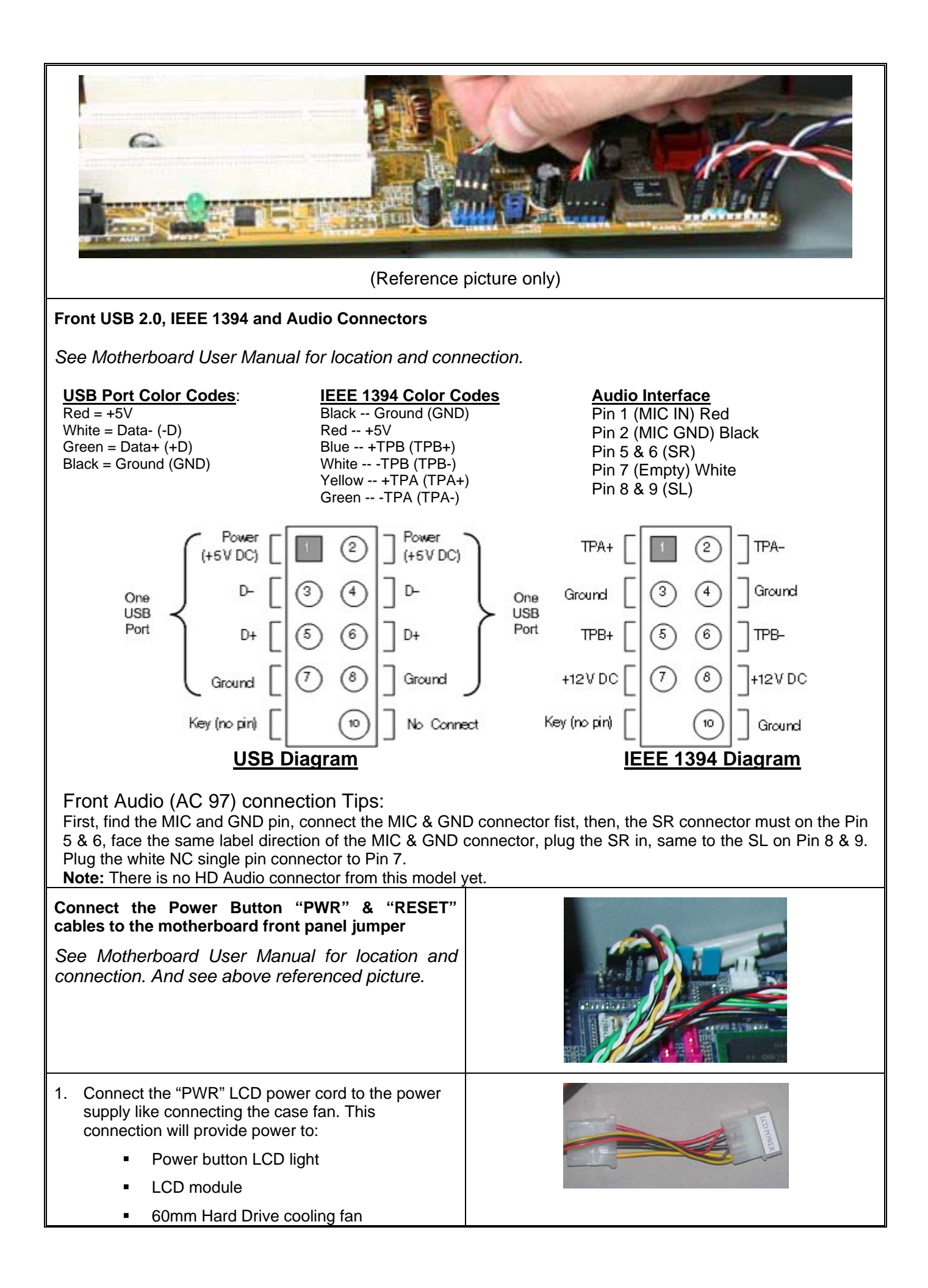

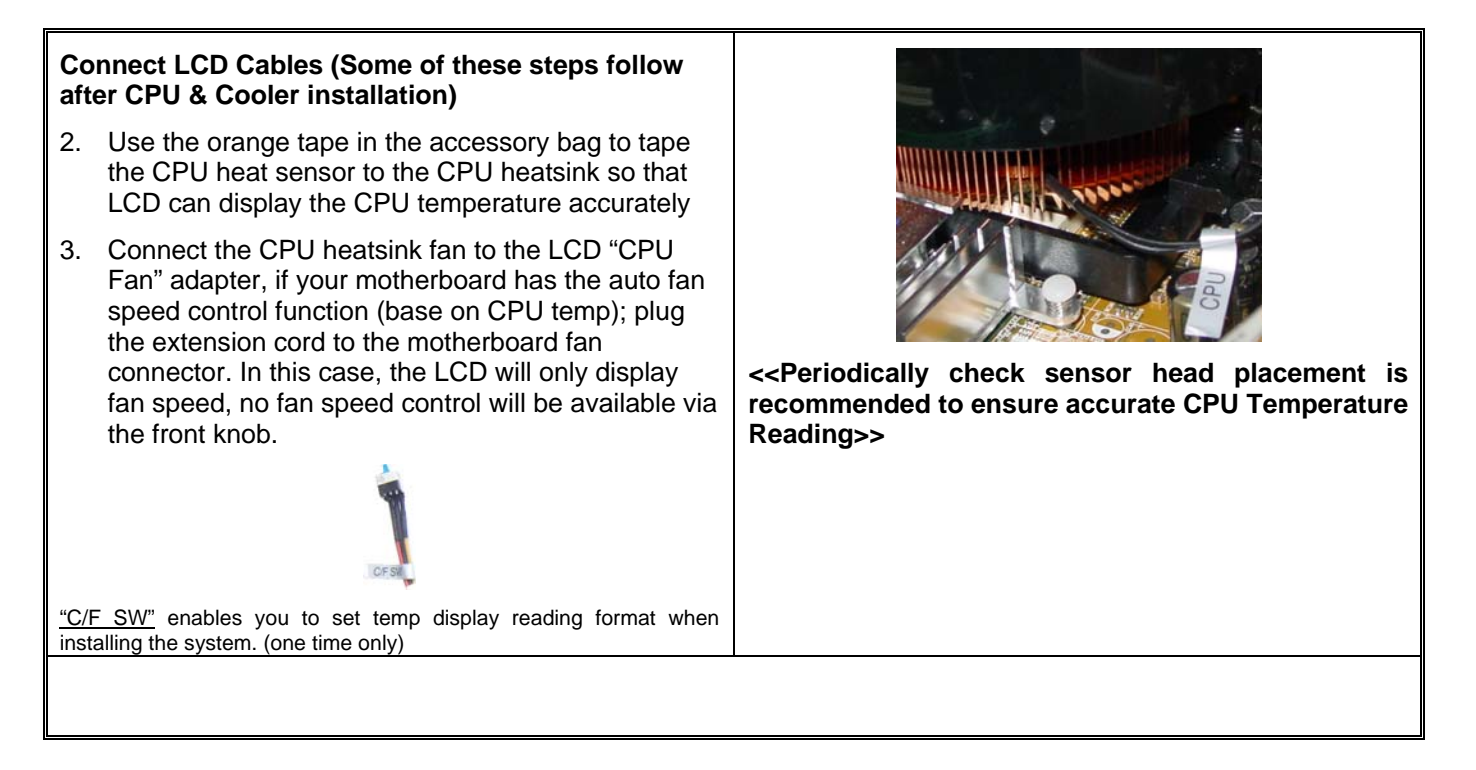

Step 3: Install CPU and Cooler

Follow your motherboard user manual to avoid damages

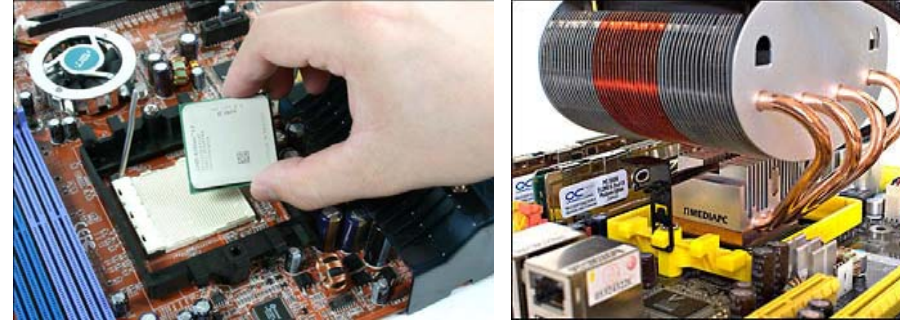

Step 4: Install memory module

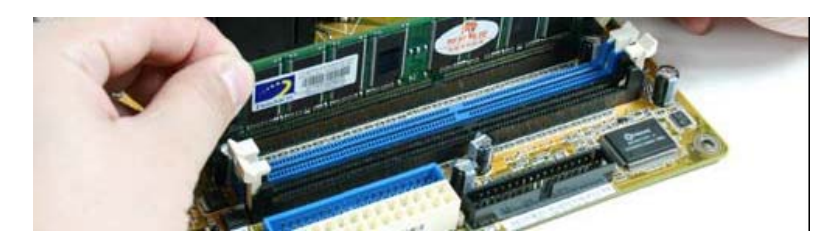

Step 5: Install Hard Drive & Optical Drive

- **1.** Take off the optical drive rack
- **2.** Install Hard Drive and attach the 3.5" bay rack to the 5.25" bay rack as picture shown below

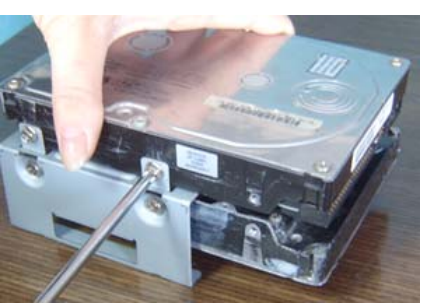

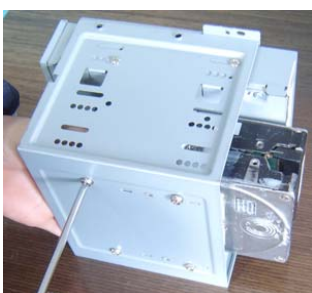

**3.** Install a 3.5" device or a Hard Drive in the upper case slot

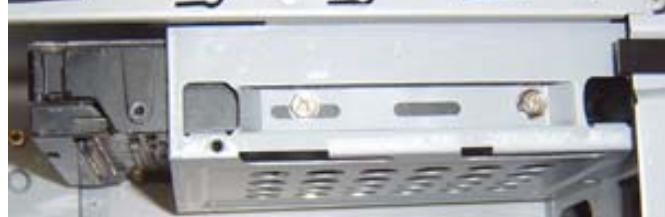

**4.** An additional Hard Drive can be installed on the bottom of the chassis

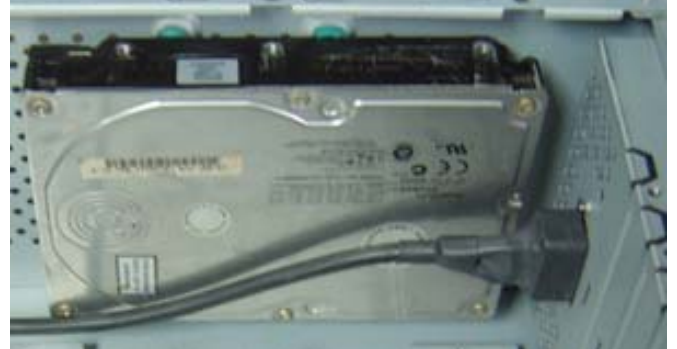

# Step 4: Install Power Supply

**1.** Take off the two brackets and install the brackets into the power supply screw holes

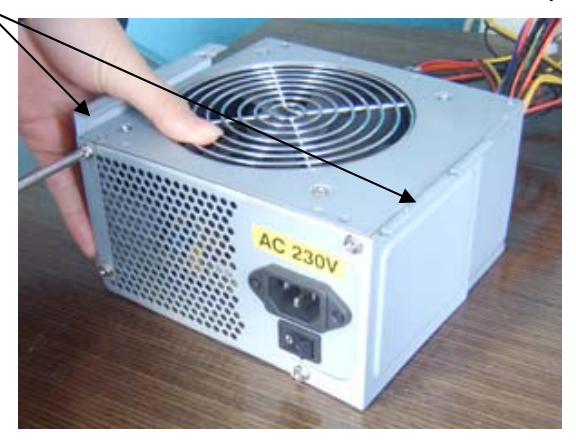

**2.** Plug in the extension cord and install the power supply by screwing the two brackets

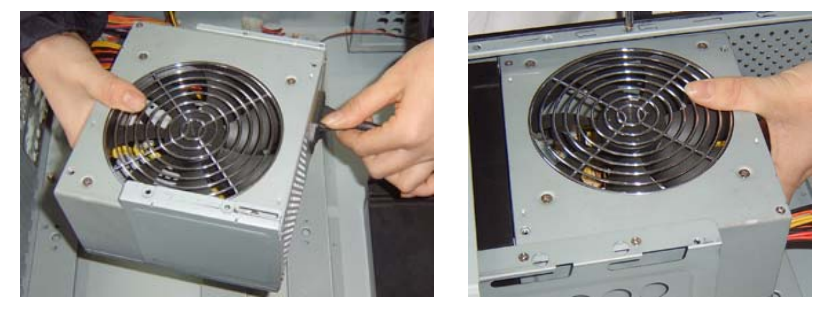

- **3.** Connect power cables
	- a) to hard drive
	- b) to motherbaord 20/24 pin main
	- c) to motherborad 4 pin +12V
	- d) to LCD PWR
	- e) to optical drive

# **---LCD Module Set Up---**

LCD will display the CPU & Case Temp. reading / CPU Cooler Fan Speed reading

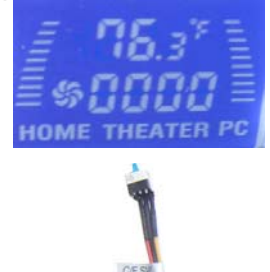

"C/F SW" enables you to set temp display reading format when installing the system. (one time only)

### **Alarm Features**

#### CPU Alarm Temperature

When CPU temperature hits 65ºC or 149F, the temperature reading will flash constantly until the temperature drops below the alarm degree.

#### CPU Fan Alarm

When the fan stops running for whatever reason during working mode, the CPU fan speed reading will flash constantly in "0000" until the fan is re-spinning again.

LCD shows CPU temperature and CPU heatsink fan speed when connecting appropriately. The fan speed is automatically adjusted by the CPU temperature. See below chart for more details.

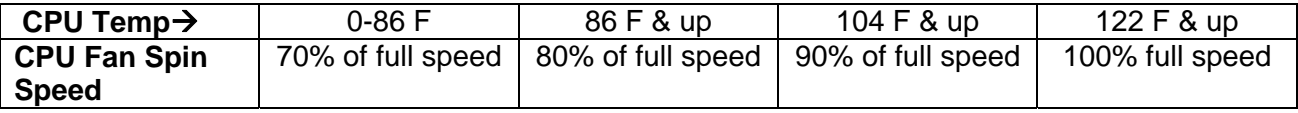

#### **--Warning--**

By using **LCD** to display CPU Temperature and control CPU Heatsink fan speed, periodically check heat sensor placement is required to ensure LCD displays CPU temperature accurately. If you don't feel comfortable to have the LCD to control the heatsink fan speed, just connect the fan to the motherboard fan pin connector instead.

# **Other Component Installation**

For other components, including hard drive; RAM; CPU & cooler; optical drive and operating system etc., plan the installation steps carefully, and follow the user manual and motherboard manual instruction to avoid damages.

# **S/PDIF Output Connection**

It is a standard PC S/PDIF out jack. Connect the header to the onboard S/PDIF output port. See below color codes:

- o White "Data" or "S/PDIF out"
- o Black Ground

# **References**

# **Technical Support**

NMEDIA SYSTEM, INC support@nmediapc.com http://www.nmediapc.com/support.htm

# **Safety Instructions**

Always read the step by step installation instruction to protect your components Keep the user guide for future reference Keep away from humidity, liquid and temperature above 60c (140 f) environment Make sure the voltage of the power supply and adjust properly 110/230V Always unplug the power cord before inserting any add-on devices Get the system checked by service personnel if below happens:

- The power cable is damage
- Liquid has penetrated into the system
- Dropped and damaged

# **RMA Return Policy**

- All accessories and cables must be returned as they were shipped
- Carefully re-packaging is needed to avoid shipping damages
- All warranties are subject to properly uses. Any human power damages return may be rejected according to warranty terms and conditions

Copyright © 2006 NMEDIA SYSTEM, INC. All Right Reserved.